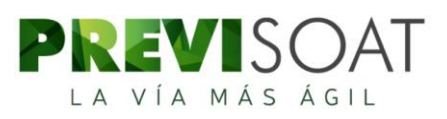

# **MANUAL DE OPERACIÓN – PUNTO DE VENTA VIRTUAL**

El módulo denominado punto de venta virtual es una herramienta implementada por la Previsora S.A, para que usted pueda cotizar, pagar y emitir la póliza de SOAT de una forma sencilla y segura.

El módulo se compone de las siguientes pantallas y funcionalidades:

#### **PRIMERA PANTALLA:**

En la primera pantalla del PVV se debe ingresar el número de placa del vehículo y se aceptan los términos y condiciones, de esta forma se inicia el proceso de cotización de la póliza:

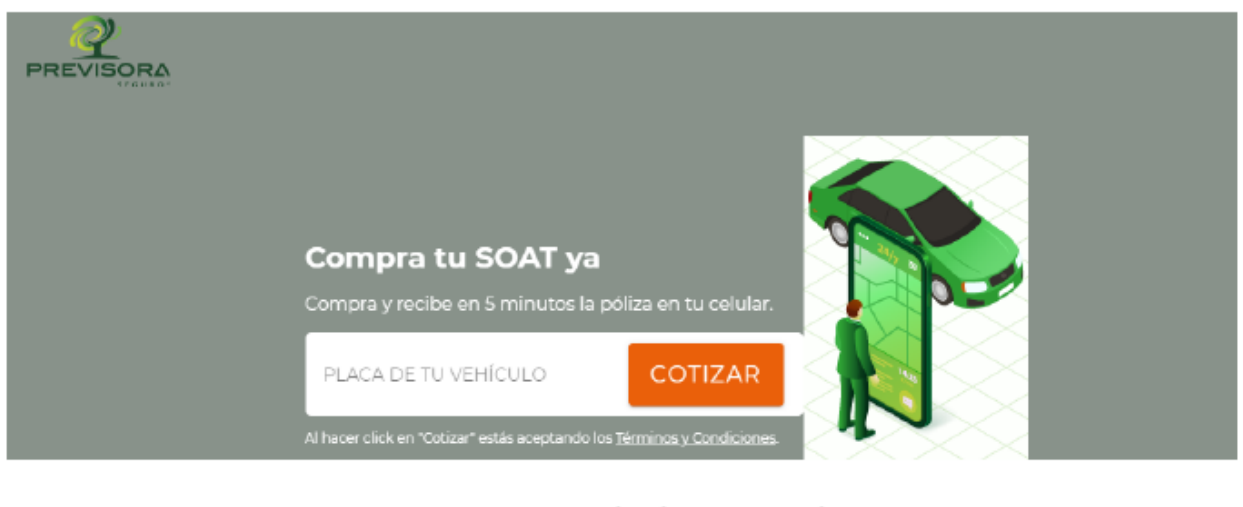

Paga con nuestros siguientes medios de pago\*

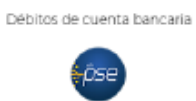

\* Los medios de pago varían de acuerdo al tipo de vehículo que se este cotizando

#### **SEGUNDA PANTALLA:**

En esta pantalla se pueden observar los datos del vehículo y usted ingresa el correo electrónico, número de celular y número de documento de identidad:

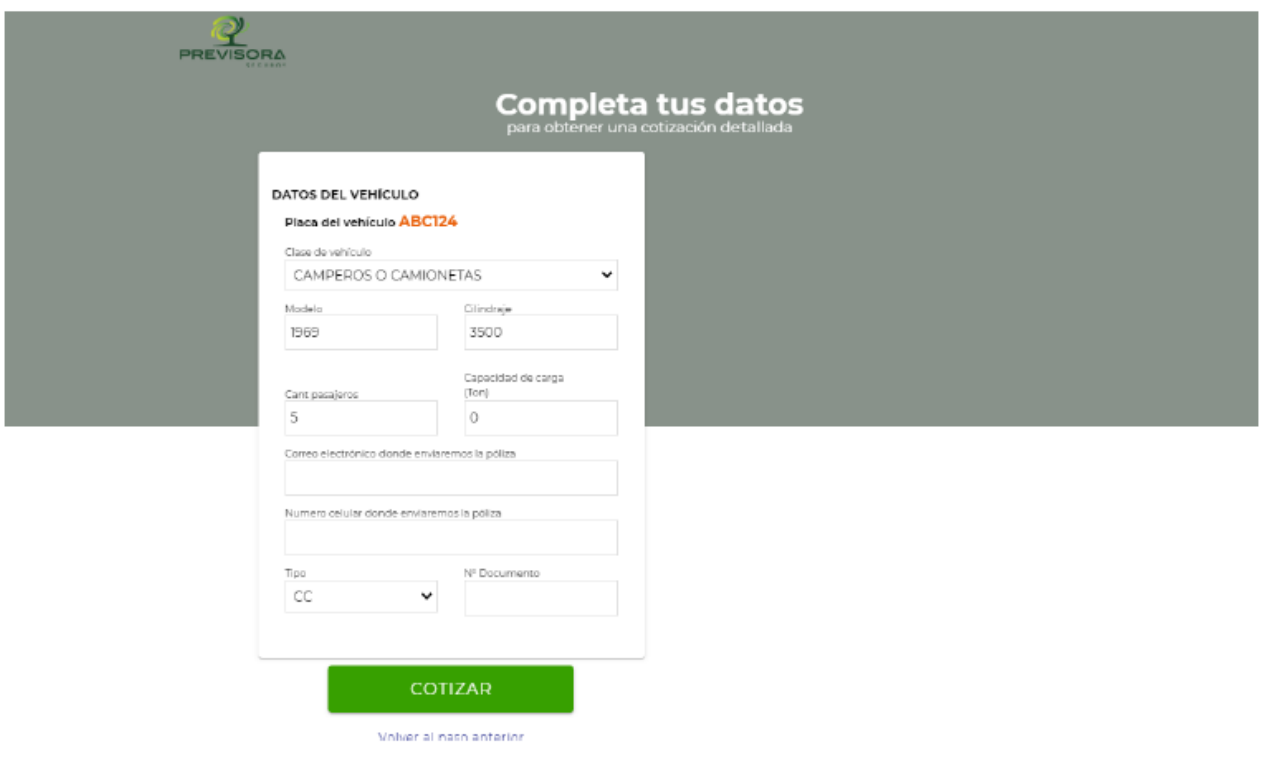

• Si la placa consultada no presenta los datos del vehículo, se debe a que no está registrada en las bases de datos del RUNT; usted puede ingresar manualmente los datos.

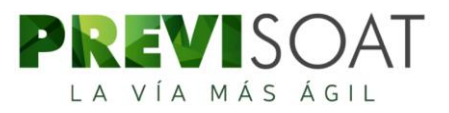

## **TERCERA PANTALLA:**

En esta pantalla se puede observar el valor de la póliza para la placa consultada, adicionalmente se observan los datos del vehículo y tomador previamente registrados:

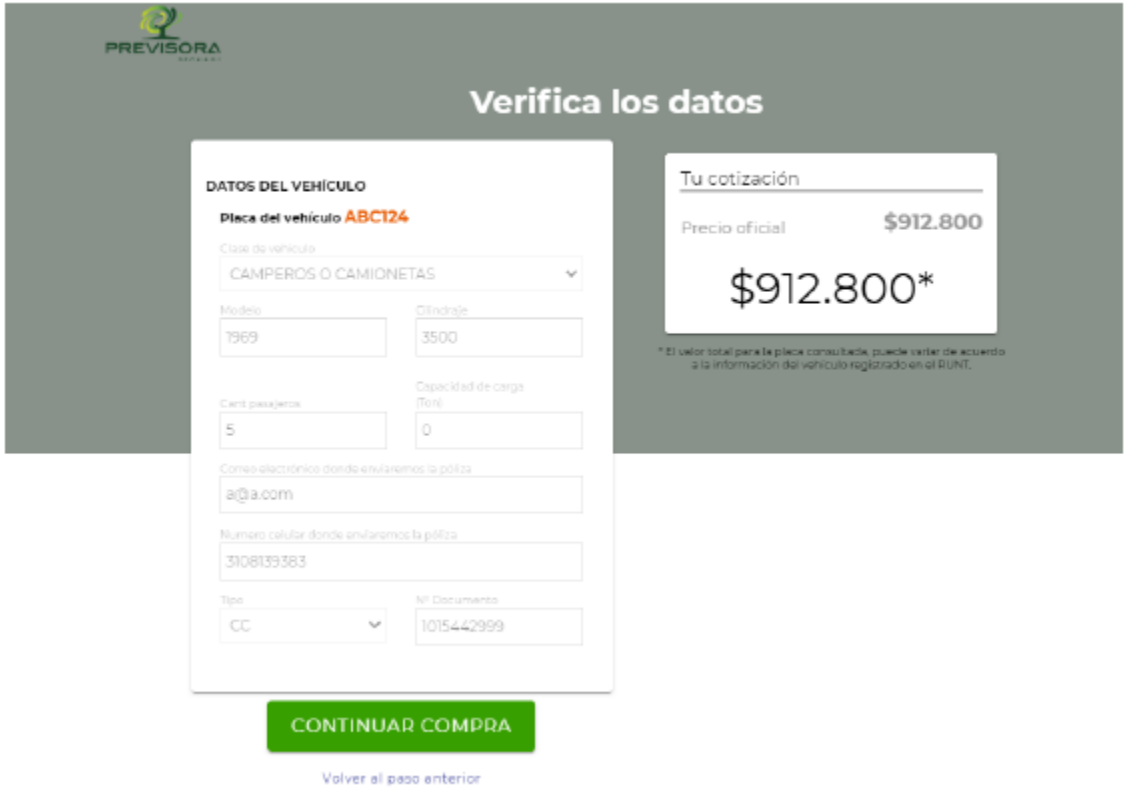

- ➢ Cuando se presiona "Continuar Compra" el sistema realiza la consulta de la placa en la base de datos del RUNT, si los datos no coinciden con la información diligenciada por usted, el sistema actualiza automáticamente la información con la que se encuentra en el RUNT, en una ventana dentro de la cuarta pantalla, mediante una ventana emergente se le explica este proceso.
- ➢ Cuando se presiona "Continuar Compra" el sistema también realiza la verificación de coexistencias con los datos del vehículo, en caso de que tenga una póliza vigente, se informará en una ventana dentro de la cuarta pantalla y se presentaran las fechas correspondientes a la póliza vigente.

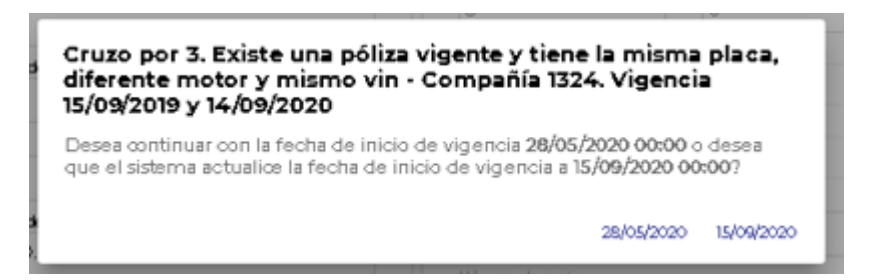

### **CUARTA PANTALLA:**

En esta pantalla se deben completar los datos del tomador de la póliza y se observan todos los datos del vehículo los cuales son recuperados desde la base de datos del RUNT, luego al presionar el botón "PAGAR" se realizará la redirección a la pasarela de pagos:

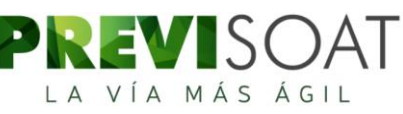

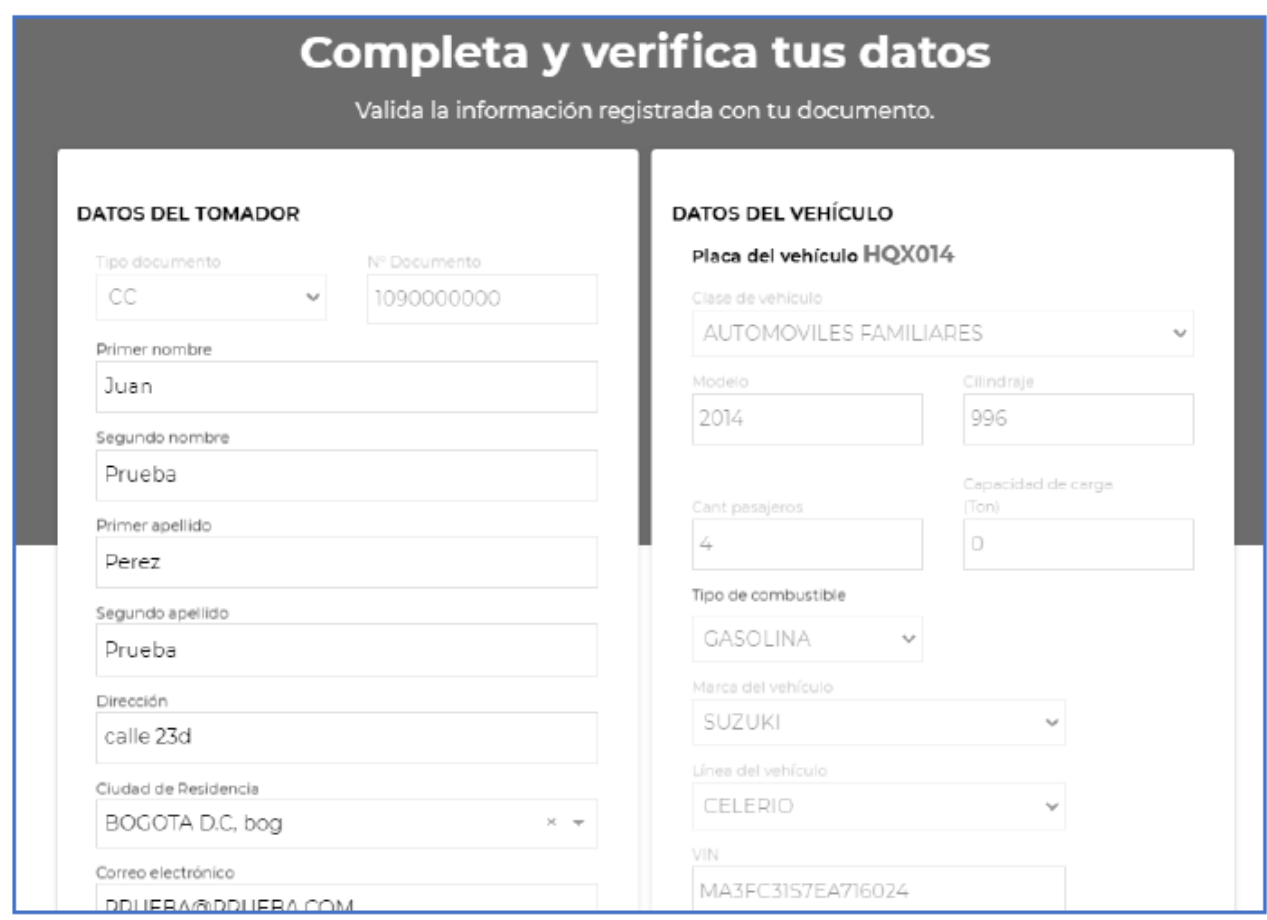

- ➢ En esta pantalla se permite ingresar los datos del tomador.
- ➢ Es posible que la placa tenga datos incompletos ante el RUNT, como CHASIS, VIN o MOTOR, al ser campos que no afectan el valor de la póliza, el PVV permitirá al comprador diligenciar estos datos manualmente.

## **PASARELA DE PAGOS:**

Mediante la pasarela de pagos finaliza el proceso de adquisición del seguro, debido a que es donde usted puede pagarlo, mediante las opciones electrónicas que se encuentren habilitadas:

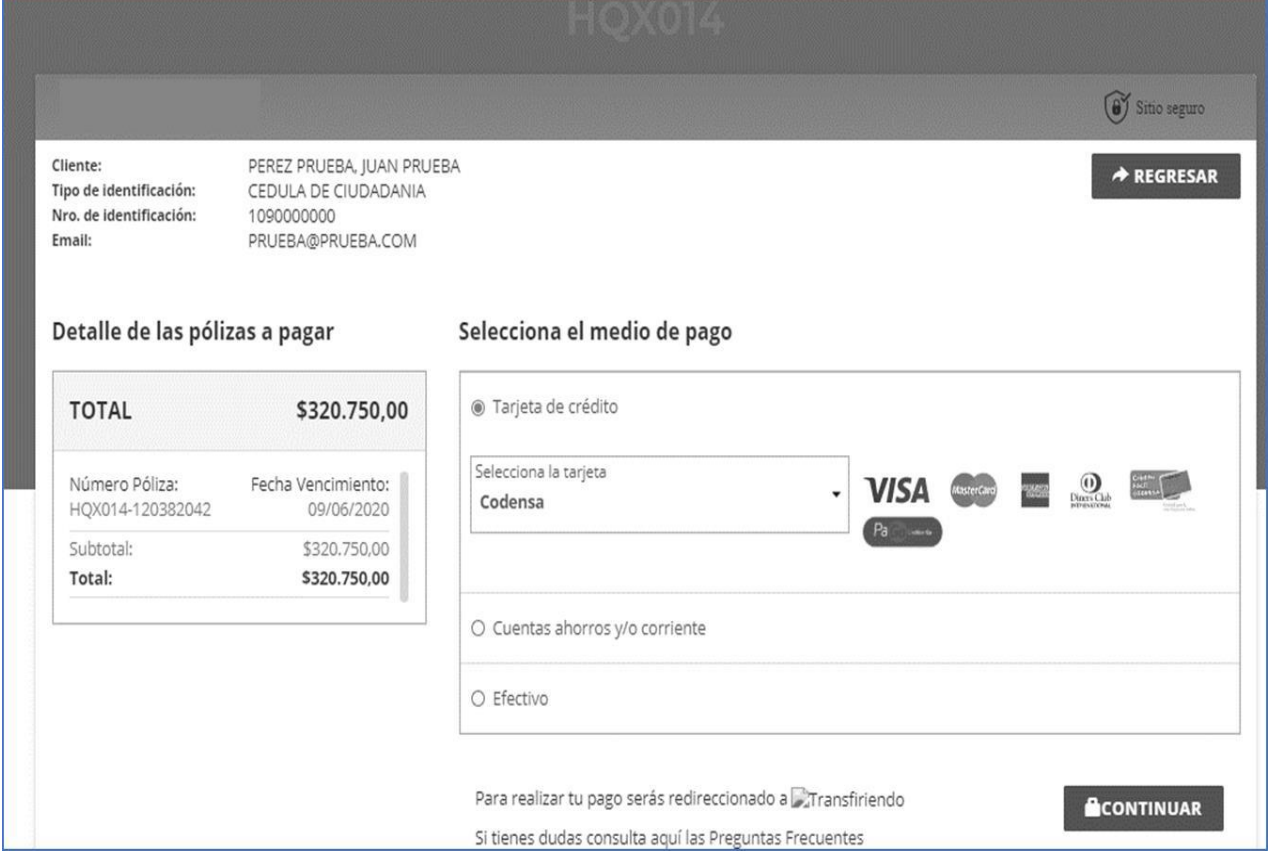

Una vez se confirma el pago, usted recibirá la póliza mediante un correo electrónico, también un mensaje de texto, según la información que haya diligenciado en el proceso de compra, adicionalmente recibe un comprobante de pago.

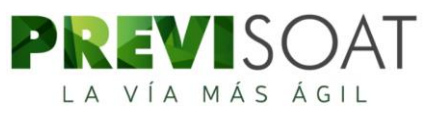

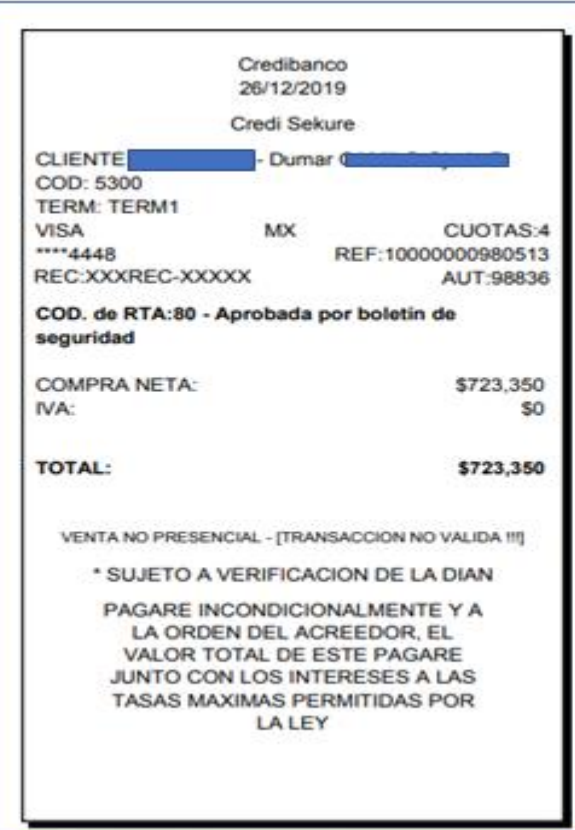

# **IMPORTANTE**

**Cuando reciba la póliza ya sea por correo electrónico o mensaje de texto, la clave de apertura del archivo es el número de placa en mayúscula, ejemplo: ABC123.**